## **ClinicalKey Quick Access Guide**

You can use ClinicalKey to access Elsevier ebooks and many Science Direct articles.

Please note that you need to have an OpenAthens account to access Clinical Key. If you don't have one, you can register here<https://openathens.nice.org.uk/>

To access:

1. **Go to<http://www.clinicalkey.com/>** You will see the screen below. In the top-right corner, **click on Login.**

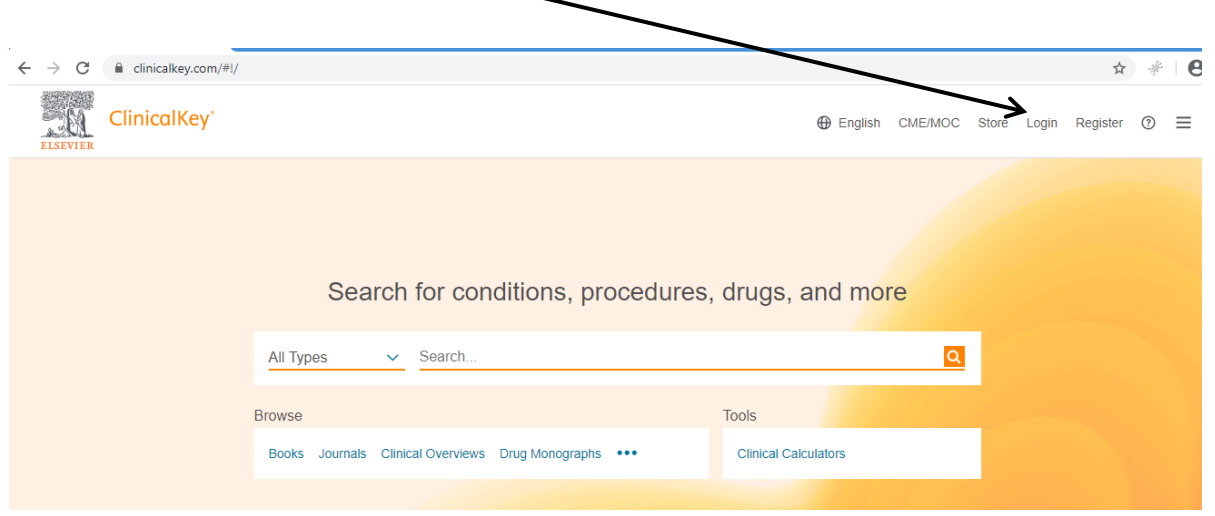

2. Next you will see this screen. To log in with OpenAthens use the link on the left hand side where it says **Login via your institution.**

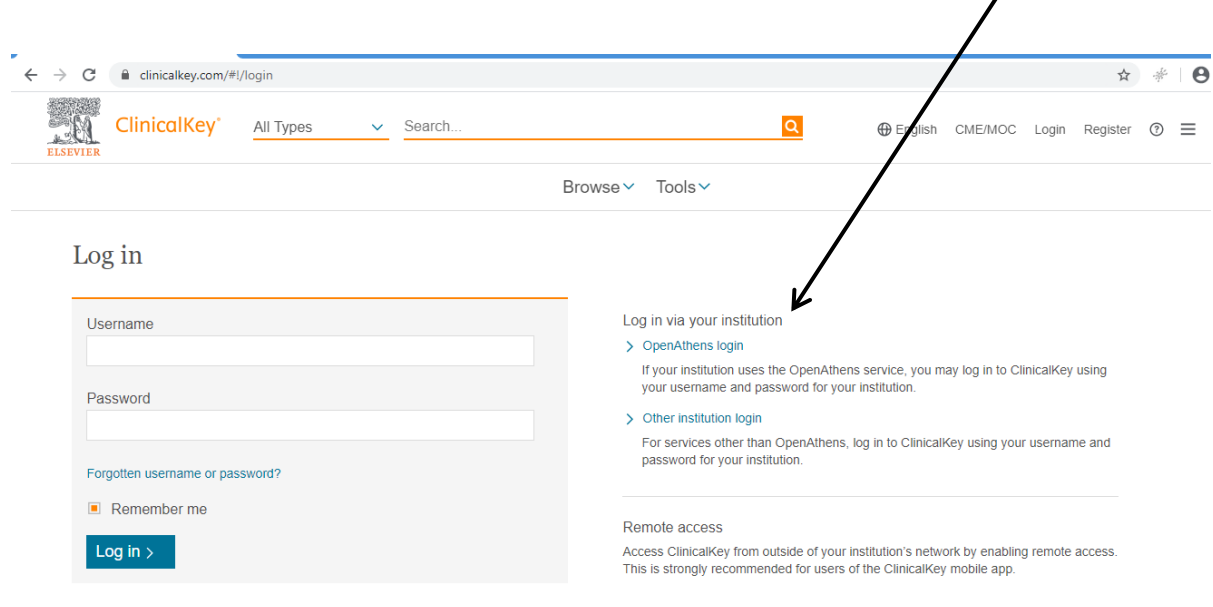

3. Once logged in, you will go back to the search screen. To make sure you have logged in, check that your name is showing in the left hand corner. You can now **search by typing the article title or ebook title into the search box.**

If it doesn't come up when you search for it, you can try browsing instead. Use Browse>Journals or Browse>Books

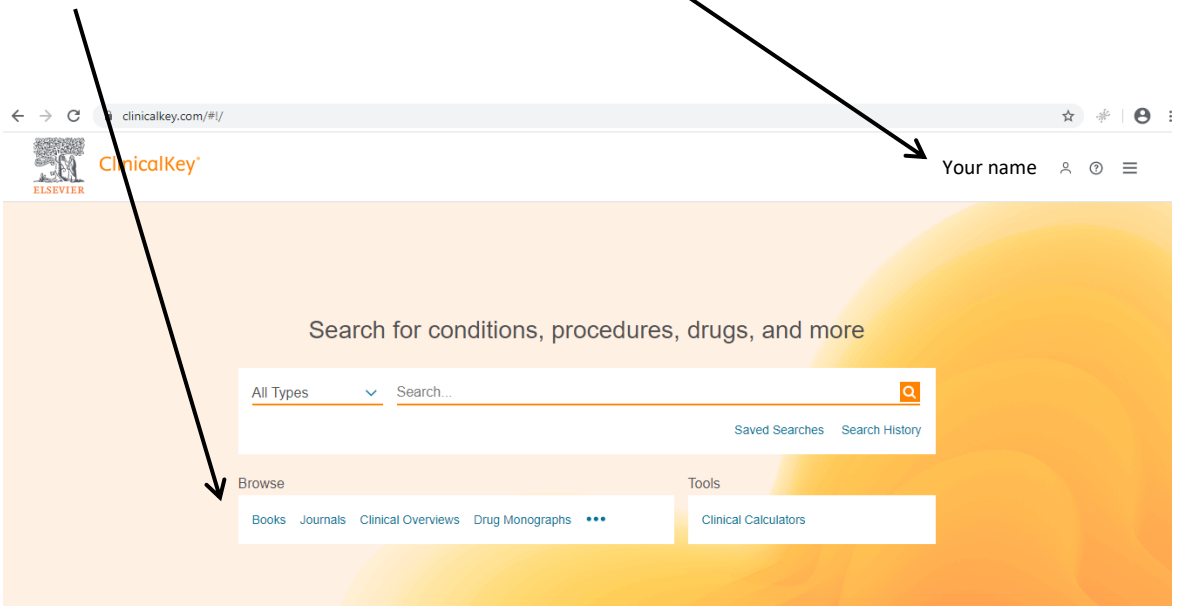

4. You'll get an A-Z list like the screen below. You can then filter by the title.

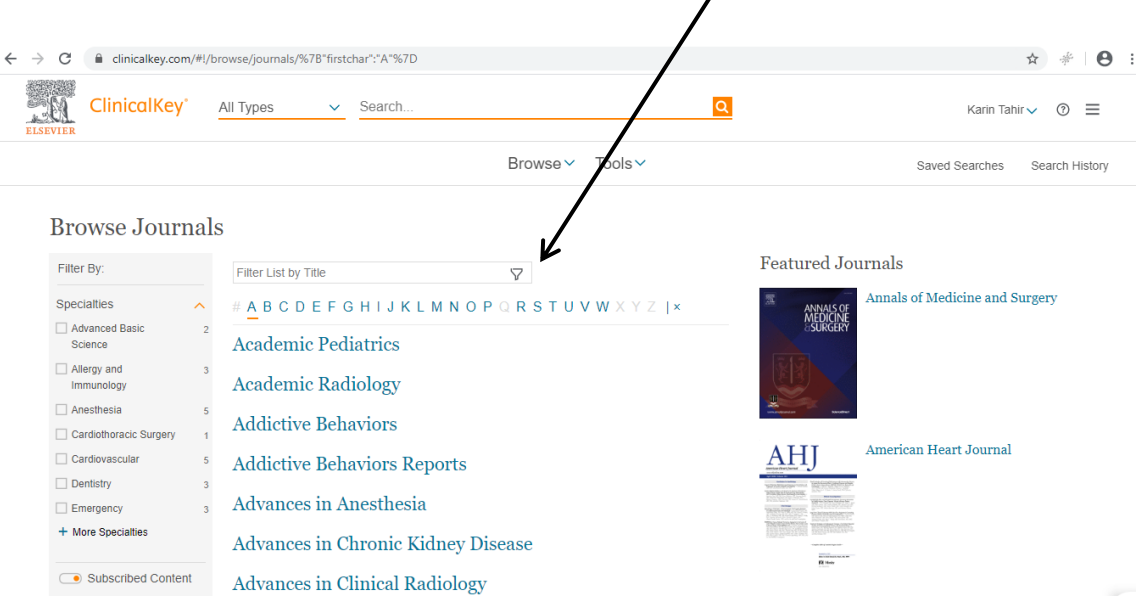

 $\prime$